### ANALOGNI ANALOGNI<br>ULAZNI PORTOVI ANALOG INPUT<br>PINS

### PWM PORTOVI

### SERIJSKA KOMUNIKACIJA

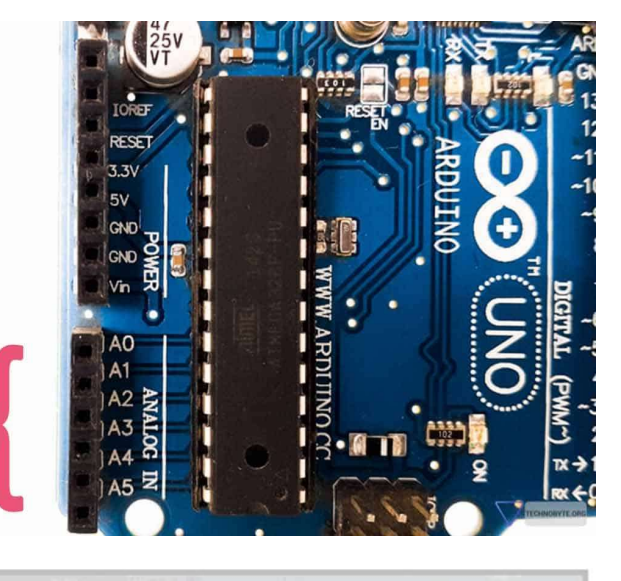

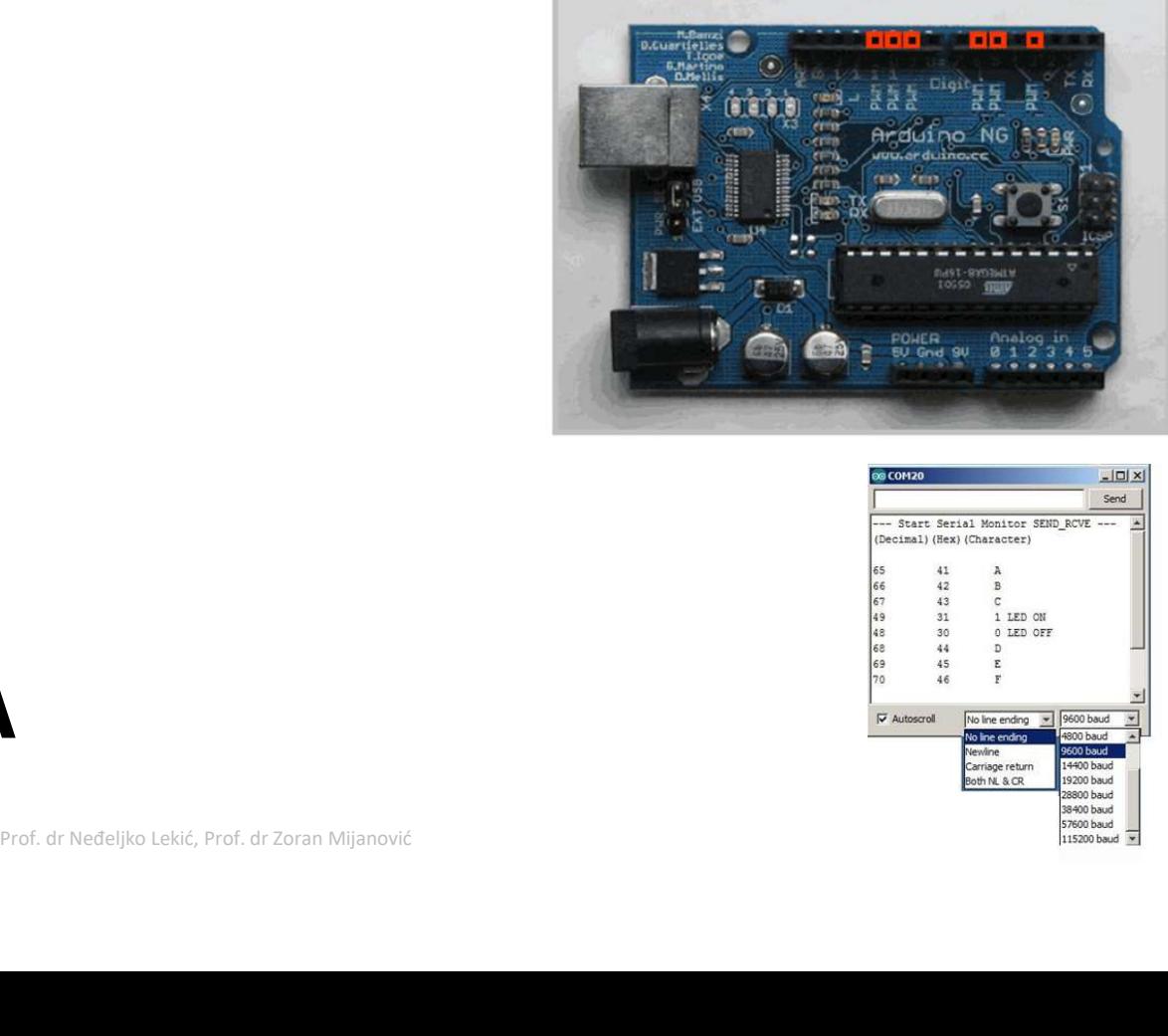

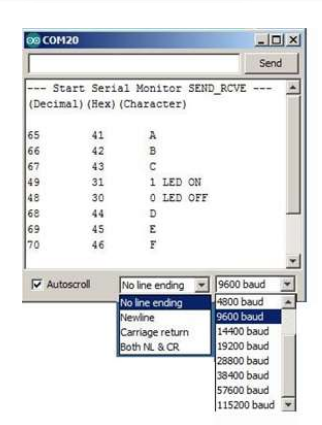

### Analogni ulazi

Analogni ulazi<br>• Razmislite o muzici sačuvanoj na CD-u – analogni signal<br>• snimnjen na digitalnom mediju. snimnjen na digitalnom mediju.

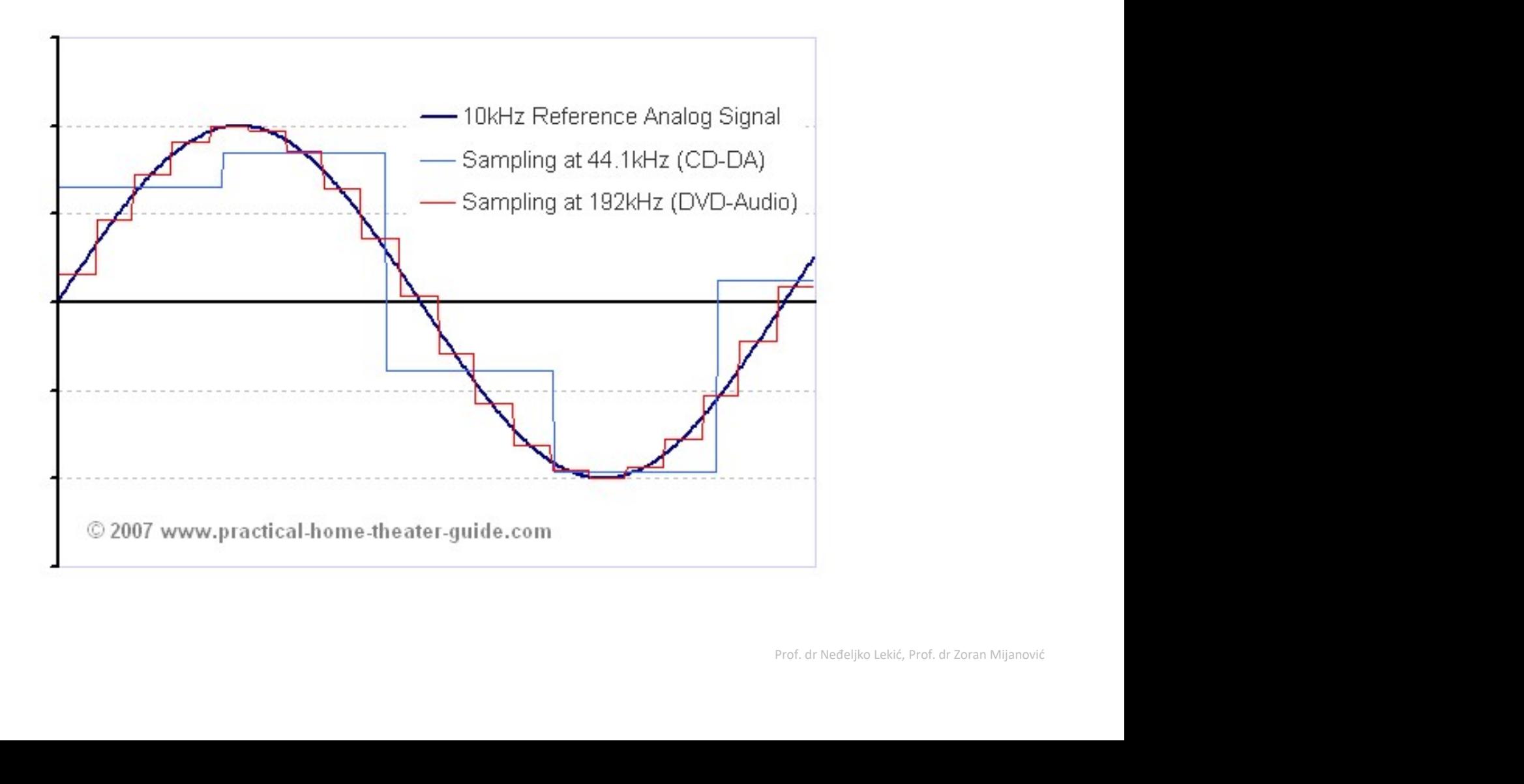

### Arduino analogni ulazi

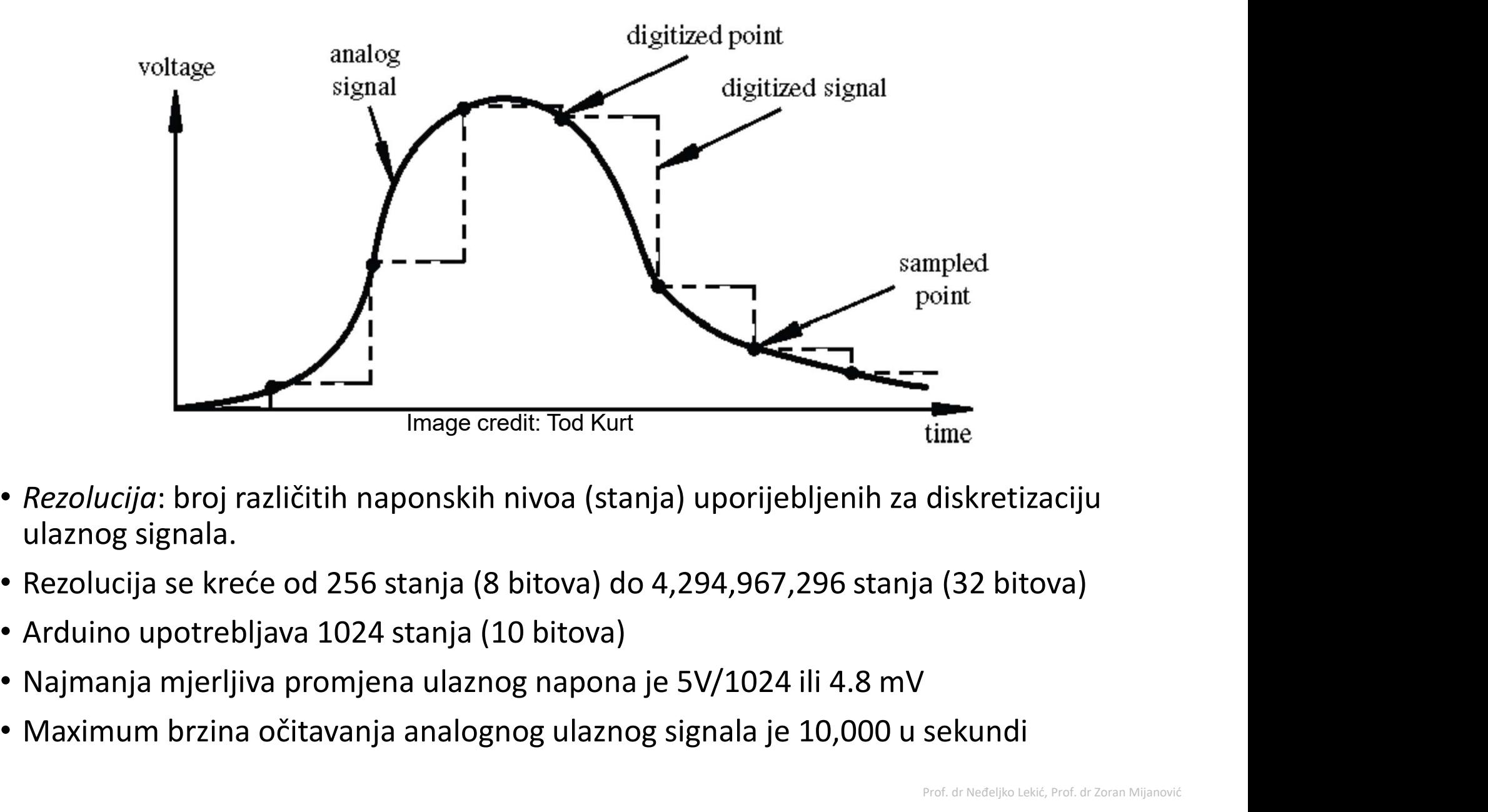

- Rezolucija: broj različitih naponskih nivoa (stanja) uporijebljenih za diskretizaciju ulaznog signala. From **Aliskretizaciju**<br>Biskretizaciju<br>a (32 bitova)<br>Sekundi
- 
- 
- 
- Maximum brzina očitavanja analognog ulaznog signala je 10,000 u sekundi

# Analogni ulazi

- Potenciometar (promjenjivi otpornik) priključen je na analogni pin 0 Arduina.
- Vrijednost napona na pinu 0 veoma zavisi od otpornosti potenciometra, odnosno pozicije klizača.

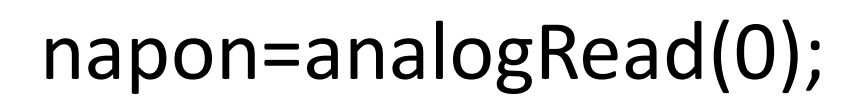

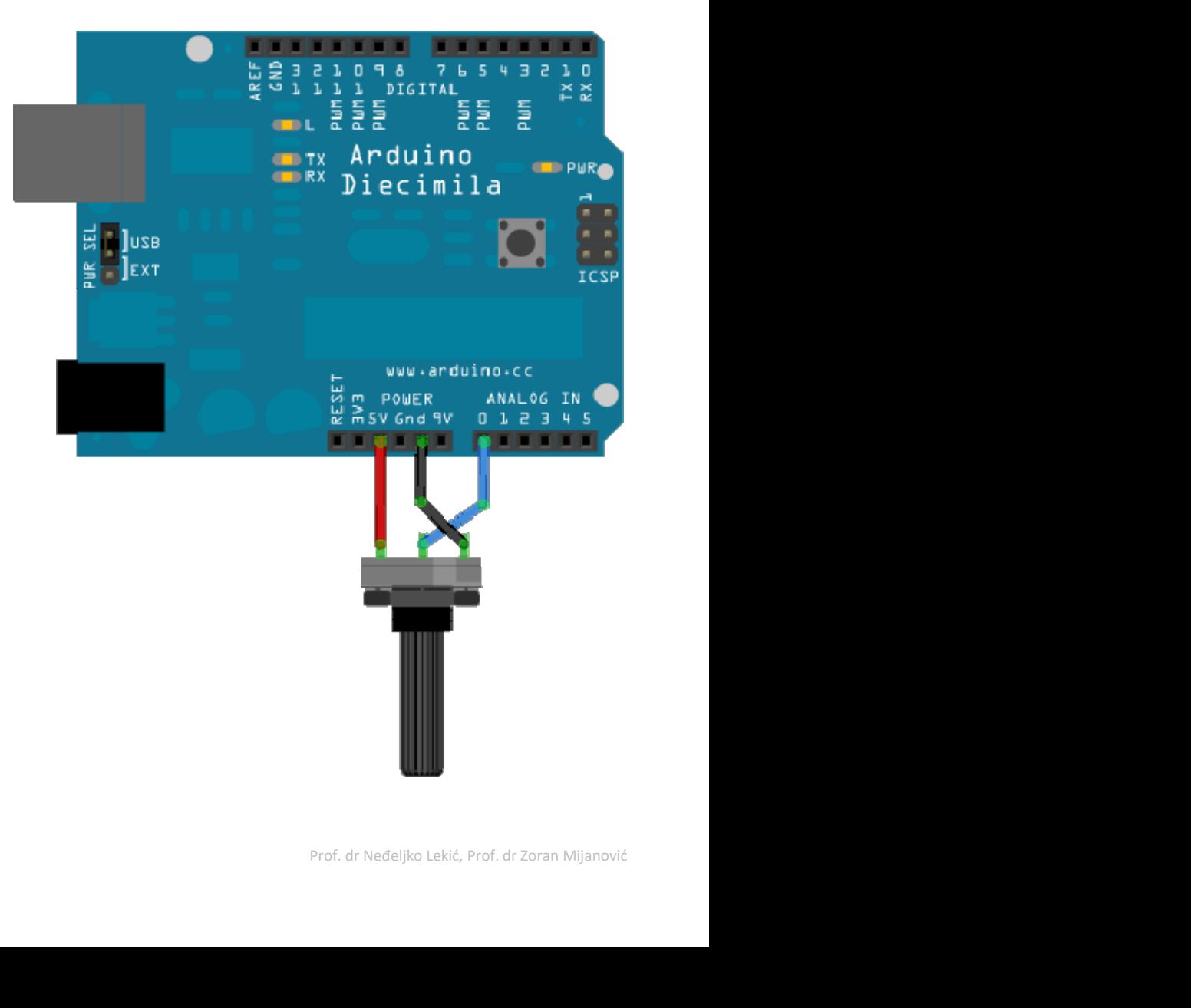

# Analogni ulazi-primjene<br>enliivi otpornik se može zamijeniti sa

- Promjenljivi otpornik se može zamijeniti sa senzorom.
- Na primjer foto-otpornik.

Analogni ulazi-primjene<br>Promjenljivi otpornik se može zamijeniti sa<br>enzorom.<br>Na primjer foto-otpornik.<br>-Zavisno od nivoa osvjetljaja foto otpornika može se:<br>•Uključiti LED<br>•Pojačati ili smanjti intezitet sijanja LED (ili L •Uključiti LED mjenljivi otpornik se može zamijeniti sa<br>zorom.<br>primjer foto-otpornik.<br>» ismanje foto-otpornik.<br>• Uključiti LED<br>• Pojačati ili smanjti intezitet sijanja LED (ili LED niza)<br>ogi senzori su jednostavno promjenljivi<br>ornisi. Ot

• Mnogi senzori su jednostavno promjenljivi senzorom.<br>Na primjer foto-otpornik.<br>—Zavisno od nivoa osvjetljaja foto otpornika mož<br>•Uključiti LED<br>•Pojačati ili smanjti intezitet sijanja LED (ili LED niza)<br>Mnogi senzori su jednostavno promjenljivi<br>otpornici. Otpornost promjenom nekih fizičkih karakteristika okoline. Prof. dr Neđeljko Lekić, Prof. dr Zoran Mijanović

### Senzori

- Senzori mogu biti digitalni ili analogni.
- Obično, senzori koji mjere opseg vrijednosti mijenjaju svoju otpornost. Senzori<br>• Senzori mogu biti digitalni ili analogni.<br>• Obično, senzori koji mjere opseg vrijednosti<br>mijenjaju svoju otpornost.<br>• Arduino može senzorisati samo napon, ne<br>otpornost.
- otpornost.
- U cilju obezbjedjenja napona Arduinu, senzori koji mijernjaju svoju otpornost zahtijevaju dodatno, često naponski djelilac. prof. dr Neđeljko Lekić, Prof. dr Zoran Mijanović

### Razni sensori

- Temperatura
- **Svjetlo**

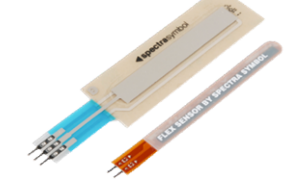

- Ugao
- **Pekidači** 
	- Je li korisnik zatvorio prekidač ili pritisnuo taster?
- **Akcelerometar**

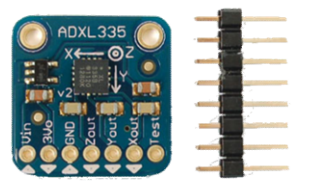

- Infrared senzor & svjetlost
- Hall effect senzor
- Ball tilt sensor (za **National Sori<br>
Amateur diese original school of the Control Solution Solution Solution Solution Source Amateus<br>
Solution Solution Solution<br>
Solution Solution Solution<br>
Solution Solution Solution Solution Solution Solution**
- Sila

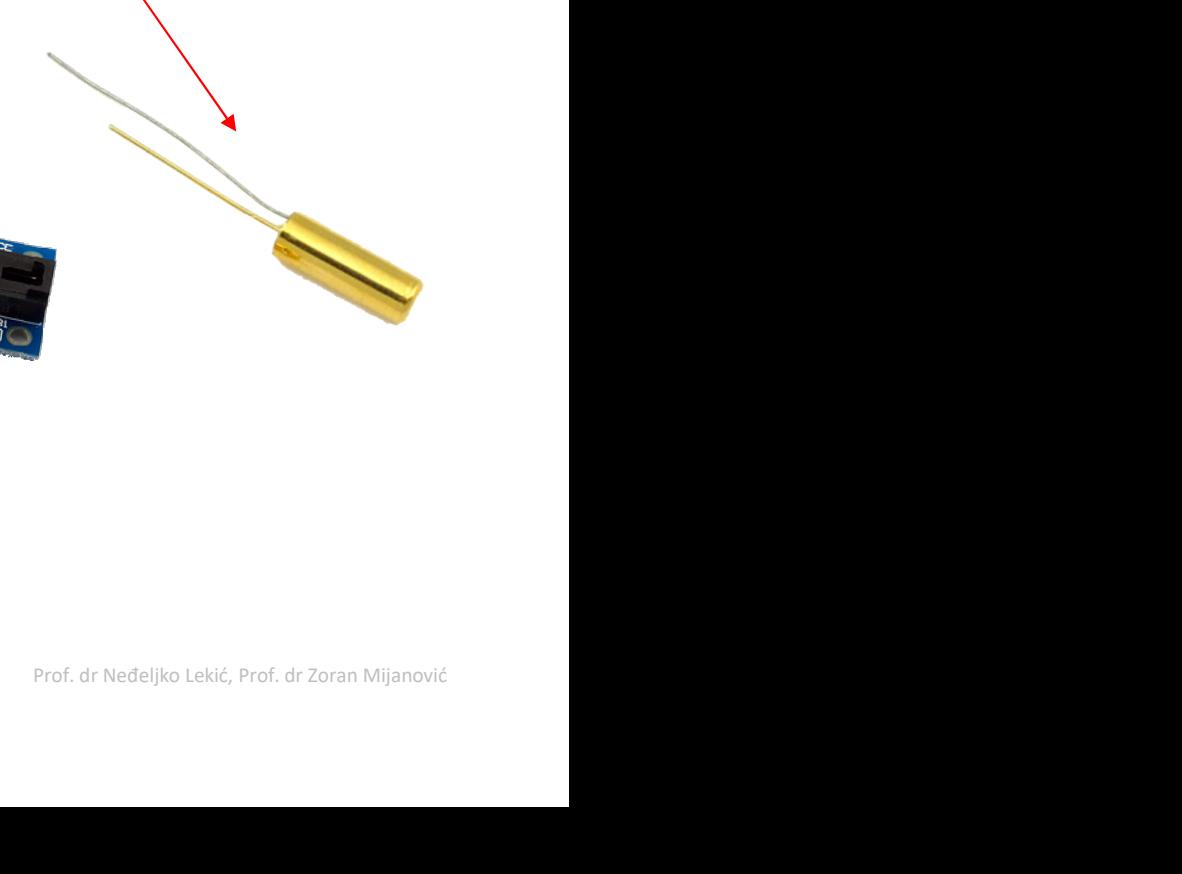

Analogni izlazi<br>• Može li digitalni uređaj proizvesti analogni izlaz? • Može li digitalni uređaj proizvesti analogni izlaz?

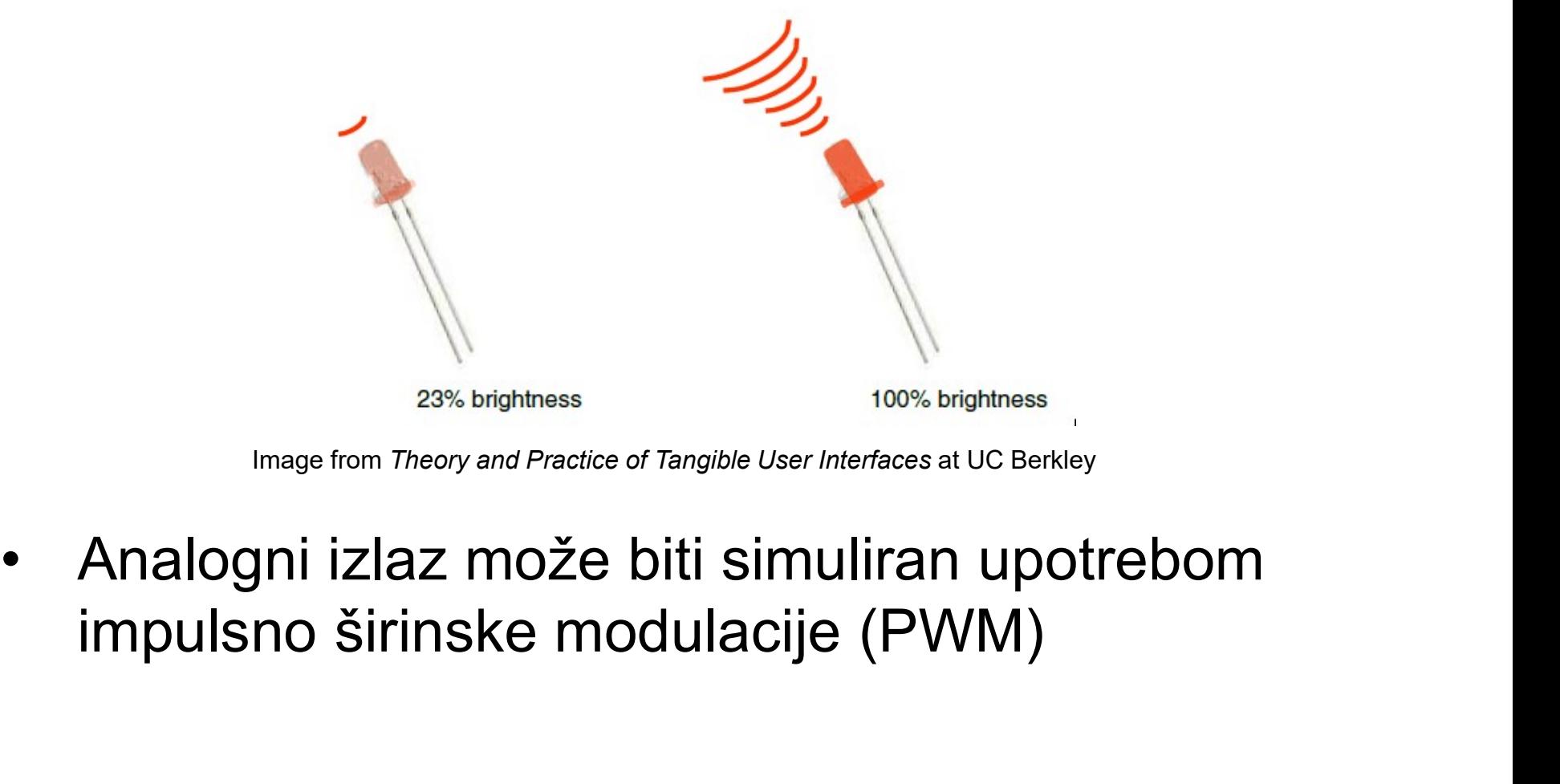

Image from Theory and Practice of Tangible User Interfaces at UC Berkley

y<br>**trebom**<br>Prof. dr Neđeljko Lekić, Prof. dr Zoran Mijanović

### Impulsno širinska modulacija (Pulse Width Modulation) Impulsno širinska modul:<br>(Pulse Width Modulation<br>• Digitalni pin se ne može<br>upotrijebiti da diretno<br>obezbijedi recimo 2.5V, Impulsno širinska modula<br>
(Pulse Width Modulation<br>
• Digitalni pin se ne može<br>
• upotrijebiti da diretno<br>
• obezbijedi recimo 2.5V,<br>
• Međutim ako se vrši jako<br>
• brza izmjena visokog i<br>
• niskog naponskog nivoa

- upotrijebiti da diretno obezbijedi recimo 2.5V,
- brza izmjena visokog i niskog naponskog nivoa na izlazu, može se proizvesti sličan efekat
- se tako brzo, da povezani izlazni uređaj to "vidi" kao reduciju izlaznog napona.

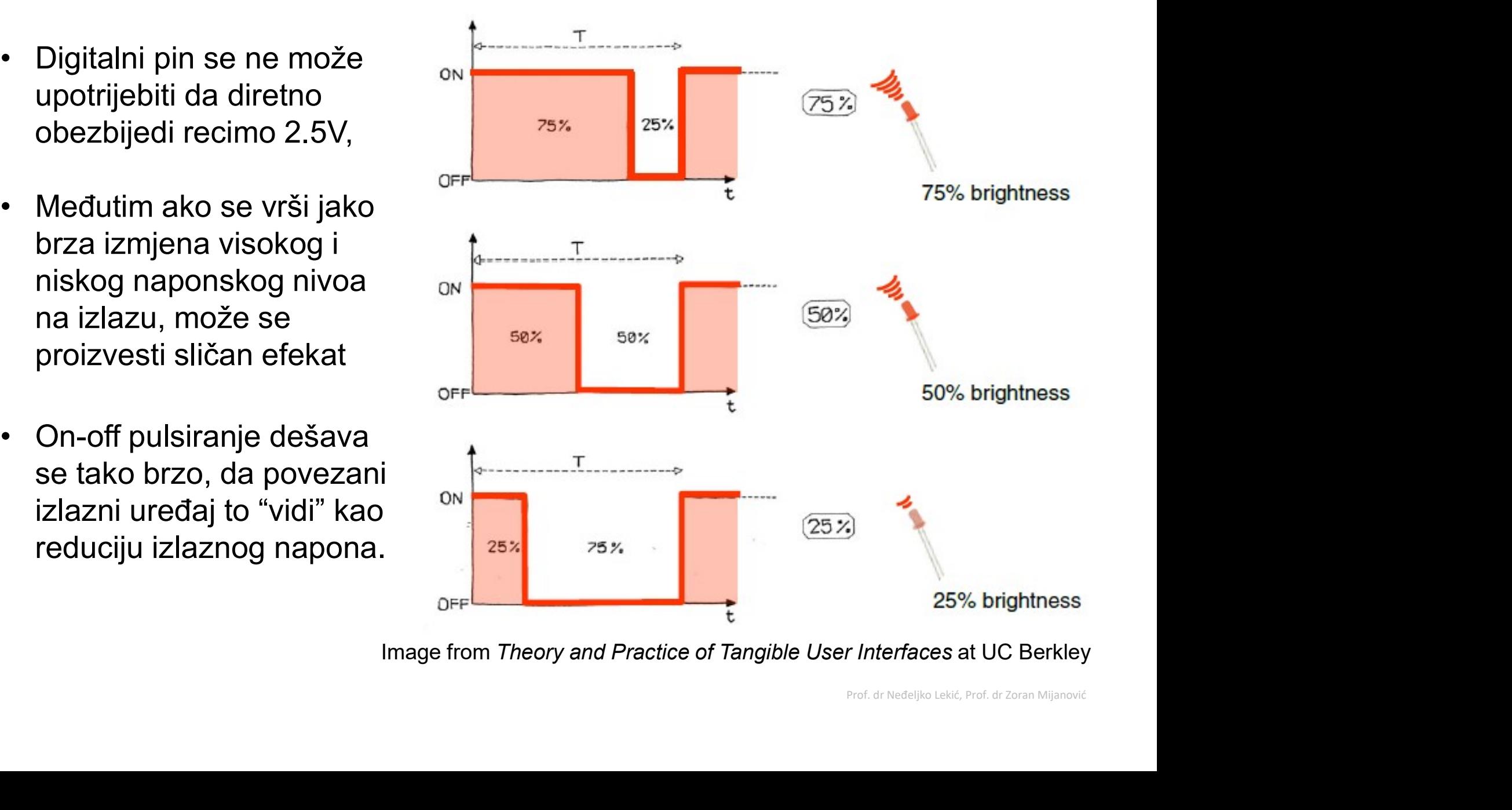

Image from Theory and Practice of Tangible User Interfaces at UC Berkley

### PWM Duty Cycle

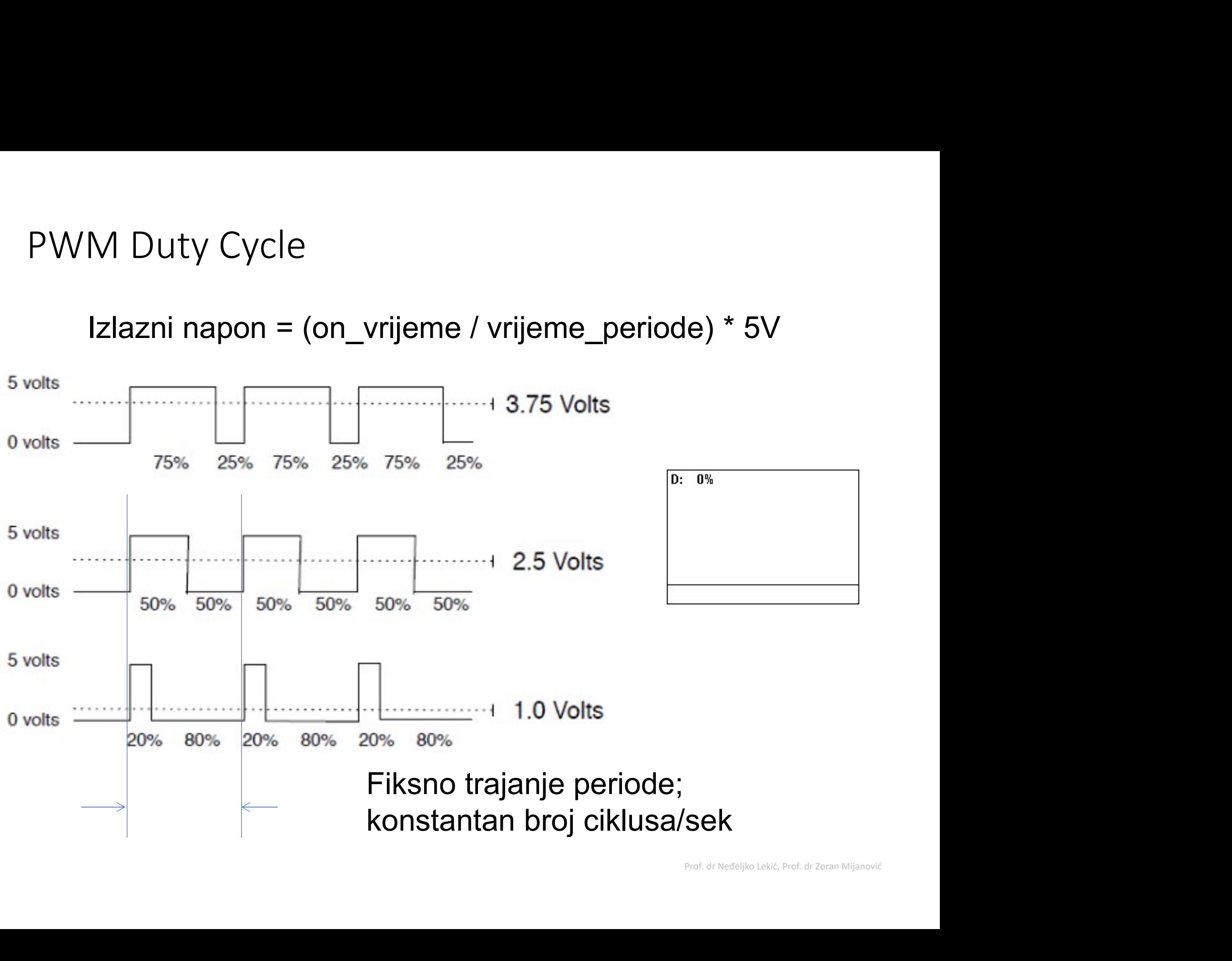

### PMW pinovi

Arduino Uno sadrži PWM kola, na pinovima **· Komanda:** 3,5,6,9,10 i 11.

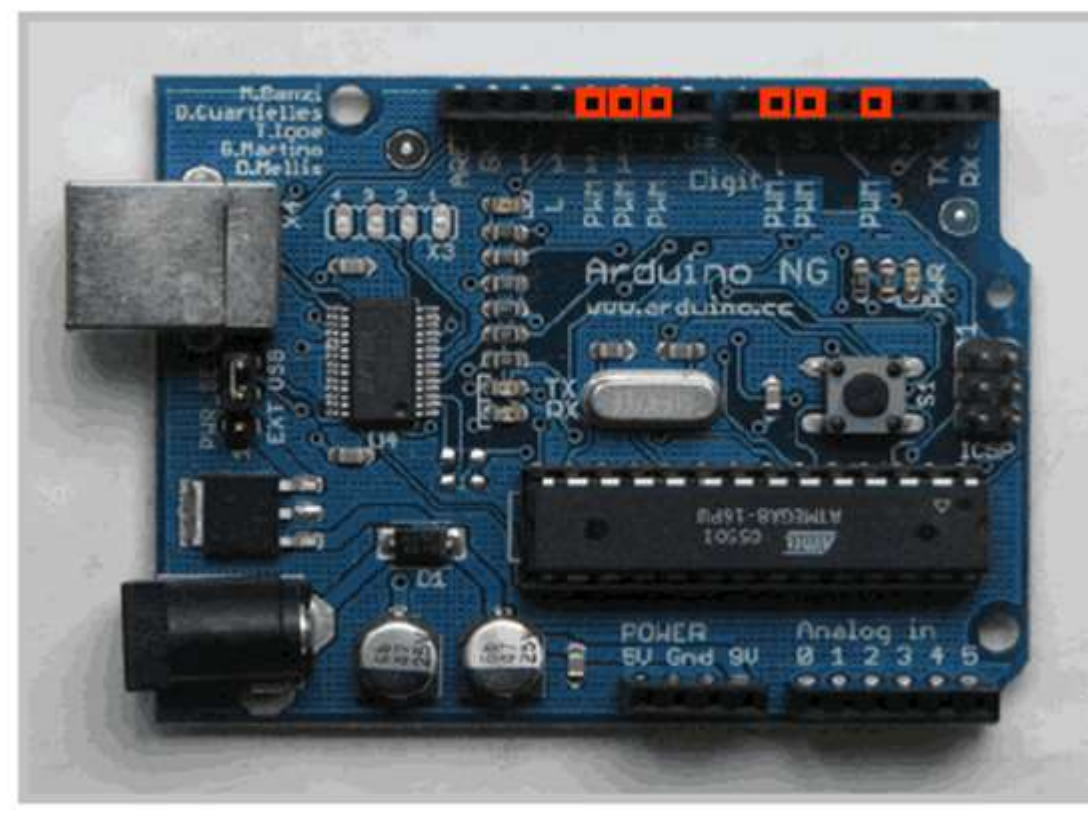

- Komanda:<br>analogWrite(pin,value) analogWrite(pin,value) • Komanda:<br>
analogWrite(pin,value)<br>
• value je duty cycle:<br>
između 0 i 255 Komanda:<br>**analogWrite(pin,value)**<br>value je duty cycle:<br>između 0 i 255<br>Primjer:
- 
- ite(9, 128)<br>uty cycle<br>ite(11, 64)<br>uty cycle<br><sub>Prof. dr Neđeljko Lekić, Prof. dr Zoran Mijanović</sub> • Komanda:<br> **analogWrite(pin,value)**<br>
• value je duty cycle:<br>
između 0 i 255<br>
• Primjer:<br>
analogWrite(9, 128)<br>
za 50% duty cycle analogWrite(9, 128) Komanda:<br> **analogWrite(pin,value)**<br>
value je duty cycle:<br>
između 0 i 255<br>
Primjer:<br>
analogWrite(9, 128)<br>
za 50% duty cycle<br>
analogWrite(11, 64)

analogWrite(11, 64) za 25% duty cycle

Image from Theory and Practice of Tangible User Interfaces at UC Berkley

### Serijska komunikacija

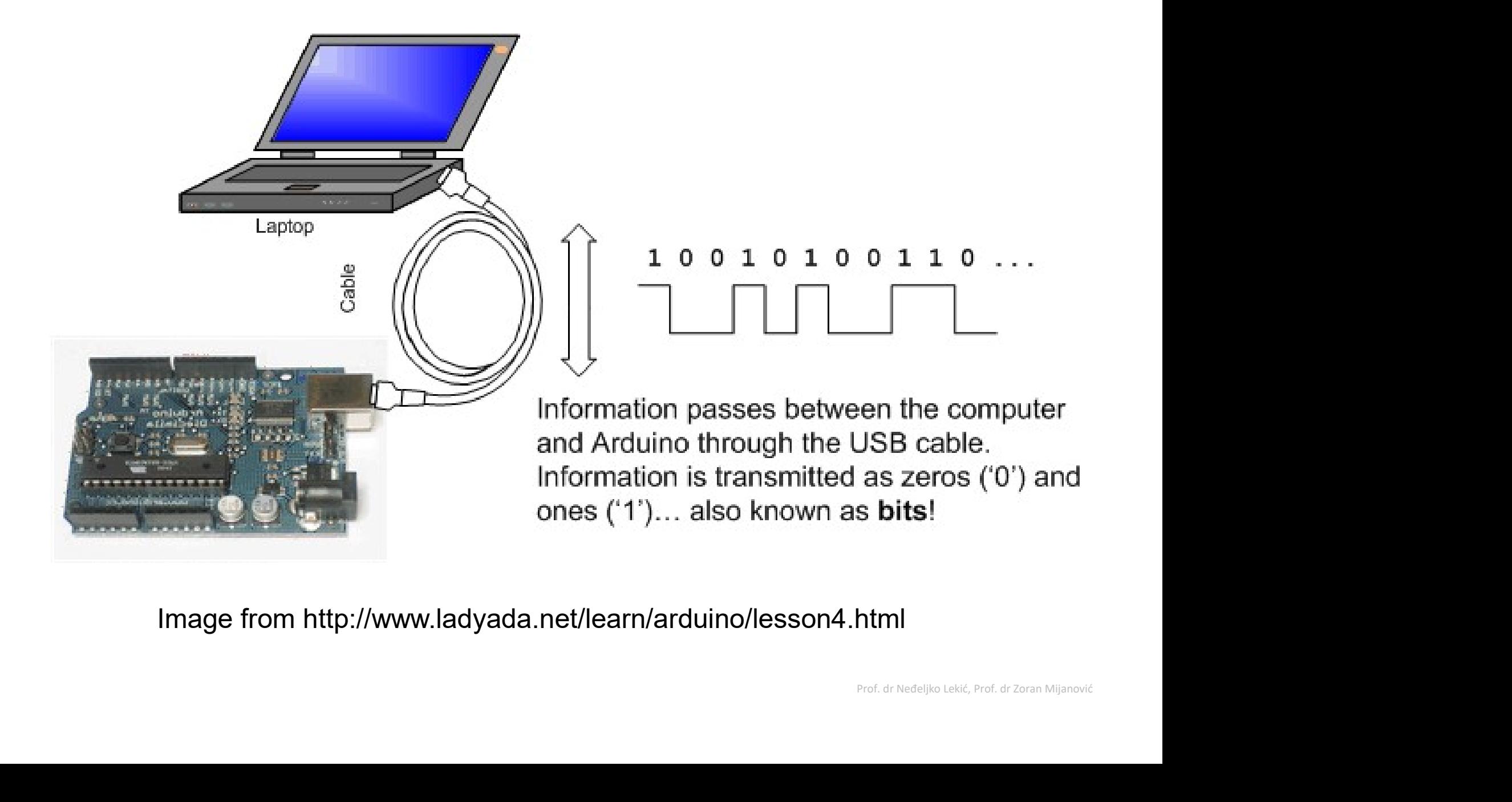

Image from http://www.ladyada.net/learn/arduino/lesson4.html

### Serijska komunikacija

Serijska- komunikacija<br>Serijska- jer su podaci razbijeni na bitove. Svaki bit se šalje jedan za drugim preko jedne žice<br>Primjer: ASCII karakter 'B' se šalje kao:

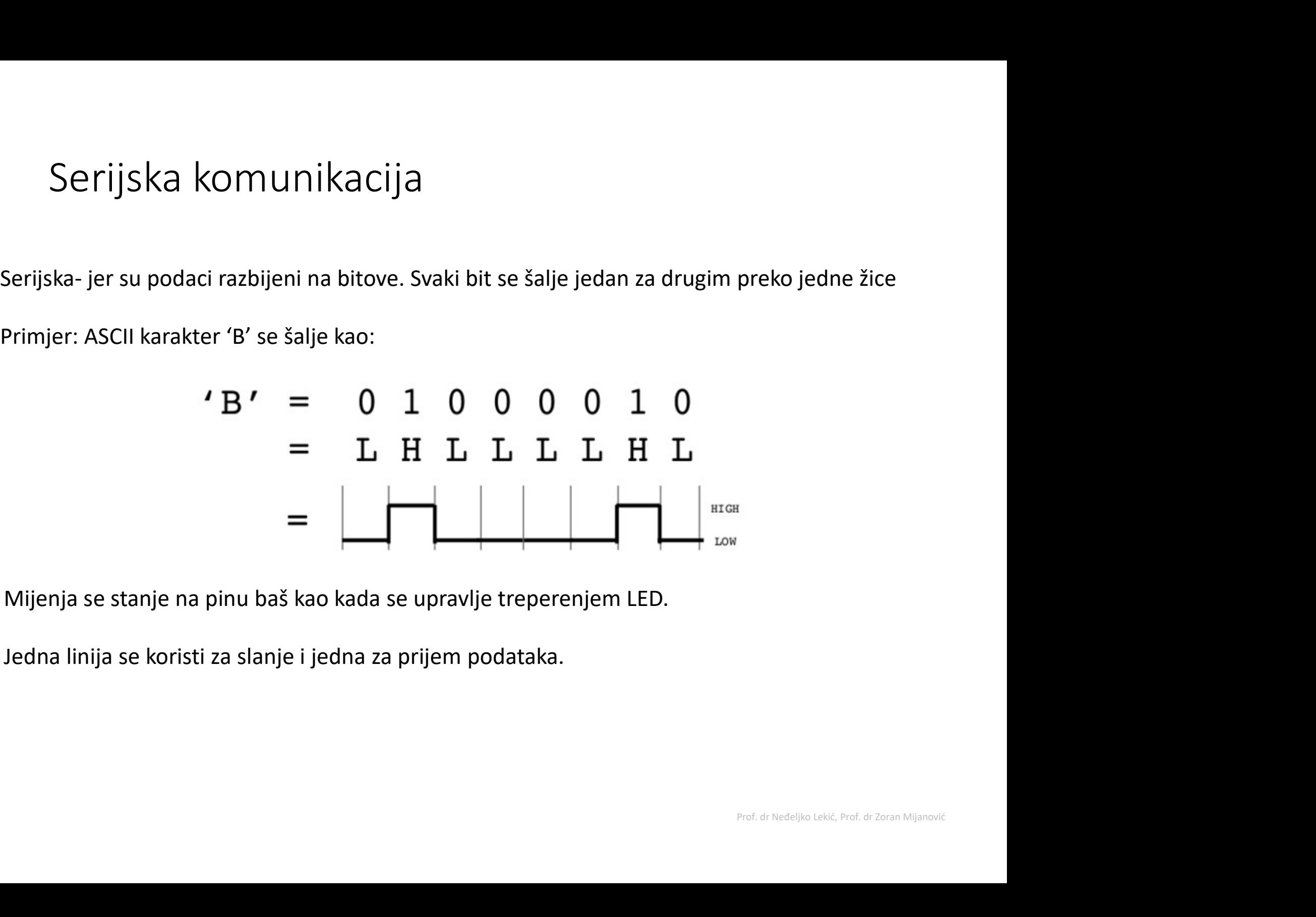

Mijenja se stanje na pinu baš kao kada se upravlje treperenjem LED.

Jedna linija se koristi za slanje i jedna za prijem podataka.

# Serijska komunikacija<br>Alikas (Baratata **Kompailiranie** pr

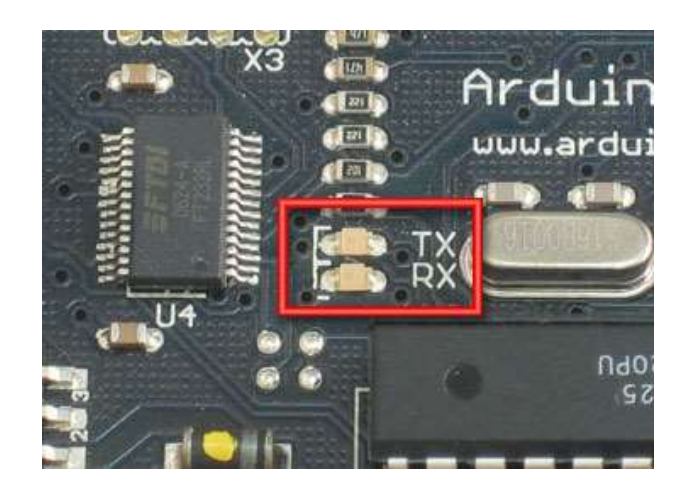

- Kompajliranje prevodi program u ja<br>Kompajliranje prevodi program u<br>binarne podatke (jedinice i nule)<br>Uploading (upisivanje) šalje<br>bitove kroz USB kabl do Arduina. cija<br>• *Kompajliranje* prevodi program u<br>• binarne podatke (jedinice i nule)<br>• *Uploading (upisivanje)* šalje<br>• bitove kroz USB kabl do Arduina.<br>• Dvije LED diode blizu USB
- bitove kroz USB kabl do Arduina.
- cija<br>• *Kompajliranje* prevodi program u<br>• *Uploading (upisivanje)* šalje<br>• *Uploading (upisivanje)* šalje<br>• bitove kroz USB kabl do Arduina.<br>• Dvije LED diode blizu USB<br>konektora trepere dok se podaci<br>prenose |a<br>**Kompajliranje** prevodi program u<br>binarne podatke (jedinice i nule)<br>**Uploading (upisivanje)** šalje<br>bitove kroz USB kabl do Arduina.<br>Dvije LED diode blizu USB<br>konektora trepere dok se podaci<br>prenose<br>• **RX** treperi kada A prenose
	- se podaci<br>uino prima<br>uino šalje<br>Prof. dr Neđeljko Lekić, Prof. dr Zoran Mijanović • RX treperi kada Arduino prima podatke
	- TX treperi kada Arduino šalje

### Serijski monitor

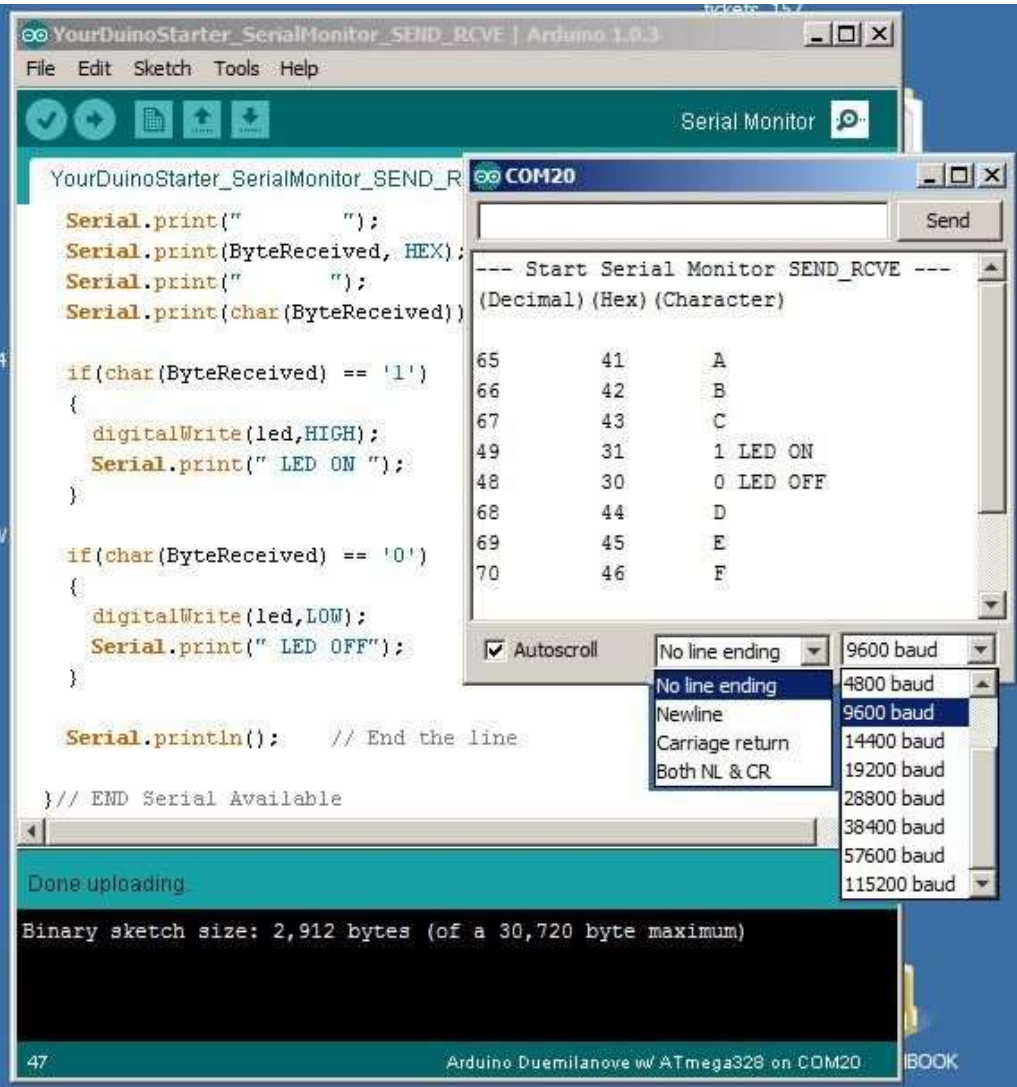

### Neke komande

- 
- e komande<br>• Serial.begin()<br>• pr., Serial.begin(9600
- omande<br>Serial.begin()<br>- pr., Serial.begin(9600)<br>Serial.print() or Serial.println() e komande<br>• Serial.begin()<br>• pr., Serial.begin(9600)<br>• Serial.print() or Serial.println()<br>• pr., Serial.print(value) omande<br>Serial.begin()<br>- pr., Serial.begin(9600)<br>Serial.print() or Serial.println()<br>- pr., Serial.print(value)<br>Serial.read() e komande<br>
• Serial.begin()<br>
• pr., Serial.begin(9600<br>
• Serial.print() or Serial.p<br>
• pr., Serial.print(value)<br>
• Serial.read()<br>
• Serial.available() • Serial.begin()<br>• pr., Serial.begin(9600)<br>• Serial.print() or Serial.pr<br>• pr., Serial.print(value)<br>• Serial.read()<br>• Serial.available()<br>• Serial.parseInt() • Serial.begin()<br>
• pr., Serial.begin(9600<br>
• Serial.print() or Serial.p<br>
• pr., Serial.print(value)<br>
• Serial.read()<br>
• Serial.available()<br>
• Serial.parseInt()<br>
• Serial.write() - pr., Serial.begin(9600<br>• Serial.print() or Serial.p<br>- pr., Serial.print(value)<br>• Serial.read()<br>• Serial.available()<br>• Serial.parseInt()<br>• Serial.write()
	-
- 
- 
- 
- 

### Serial-to-USB chip

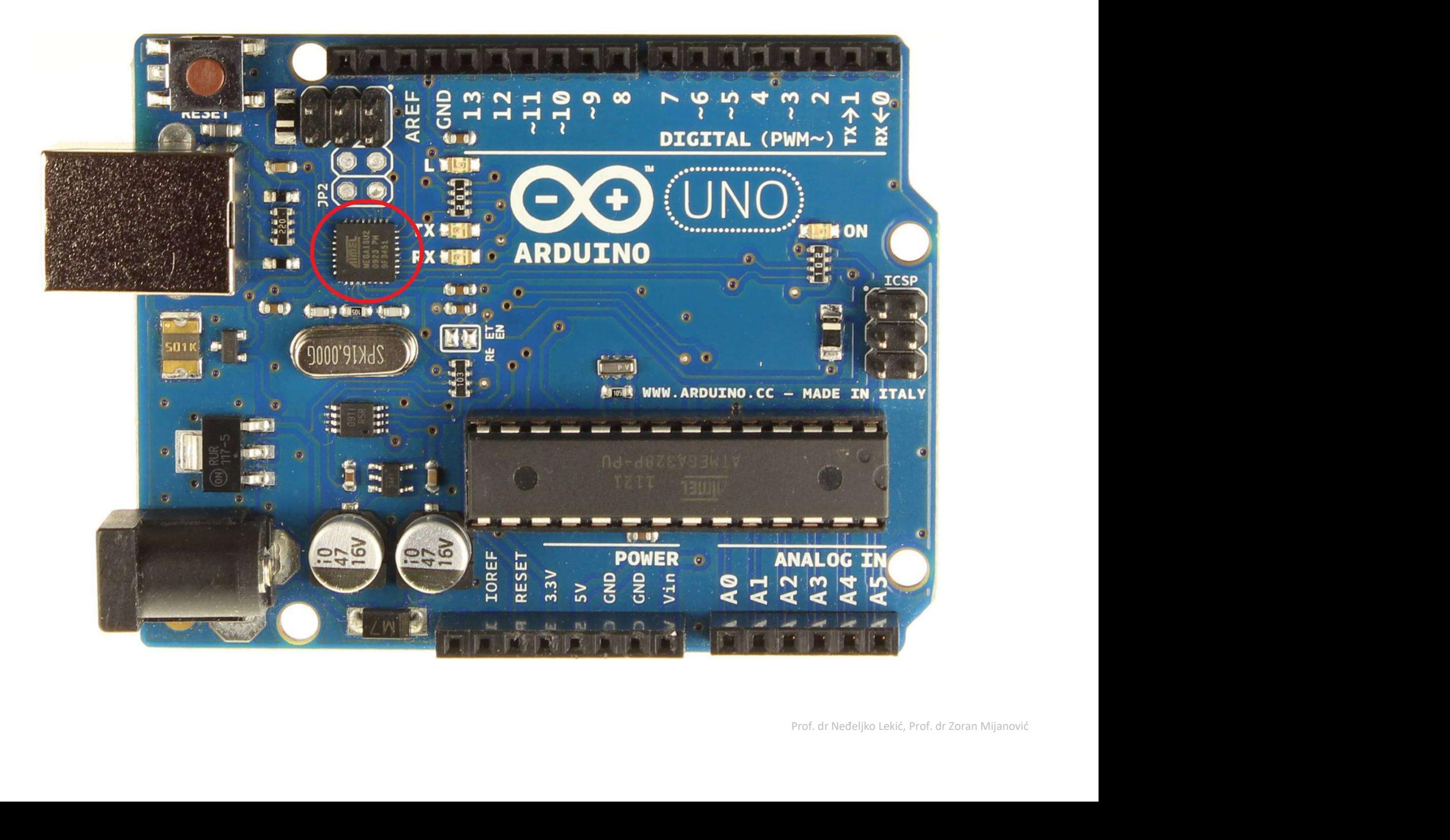

Dva različita komunikaciona protokola

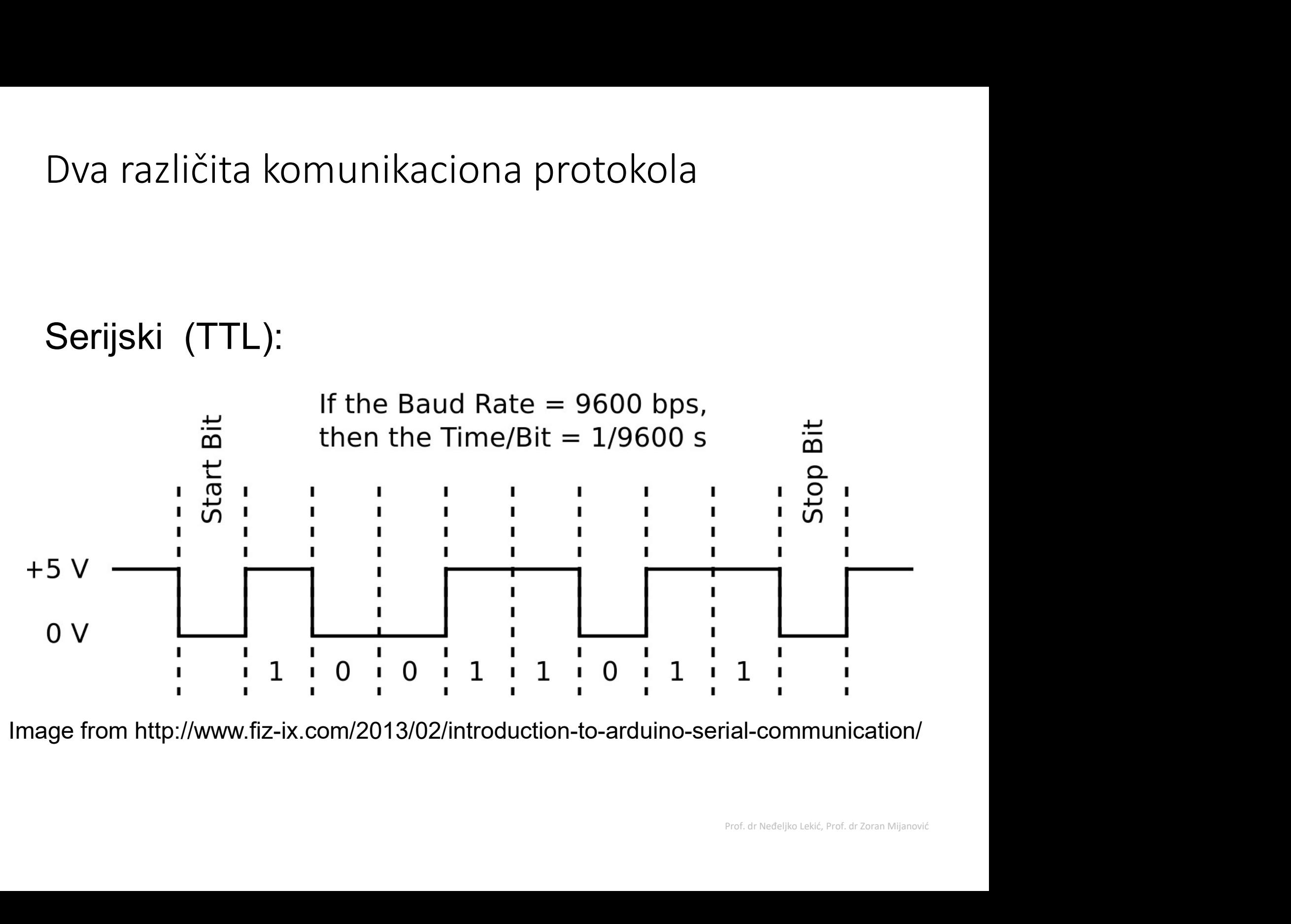

Image from http://www.fiz-ix.com/2013/02/introduction-to-arduino-serial-communication/

### USB protokol

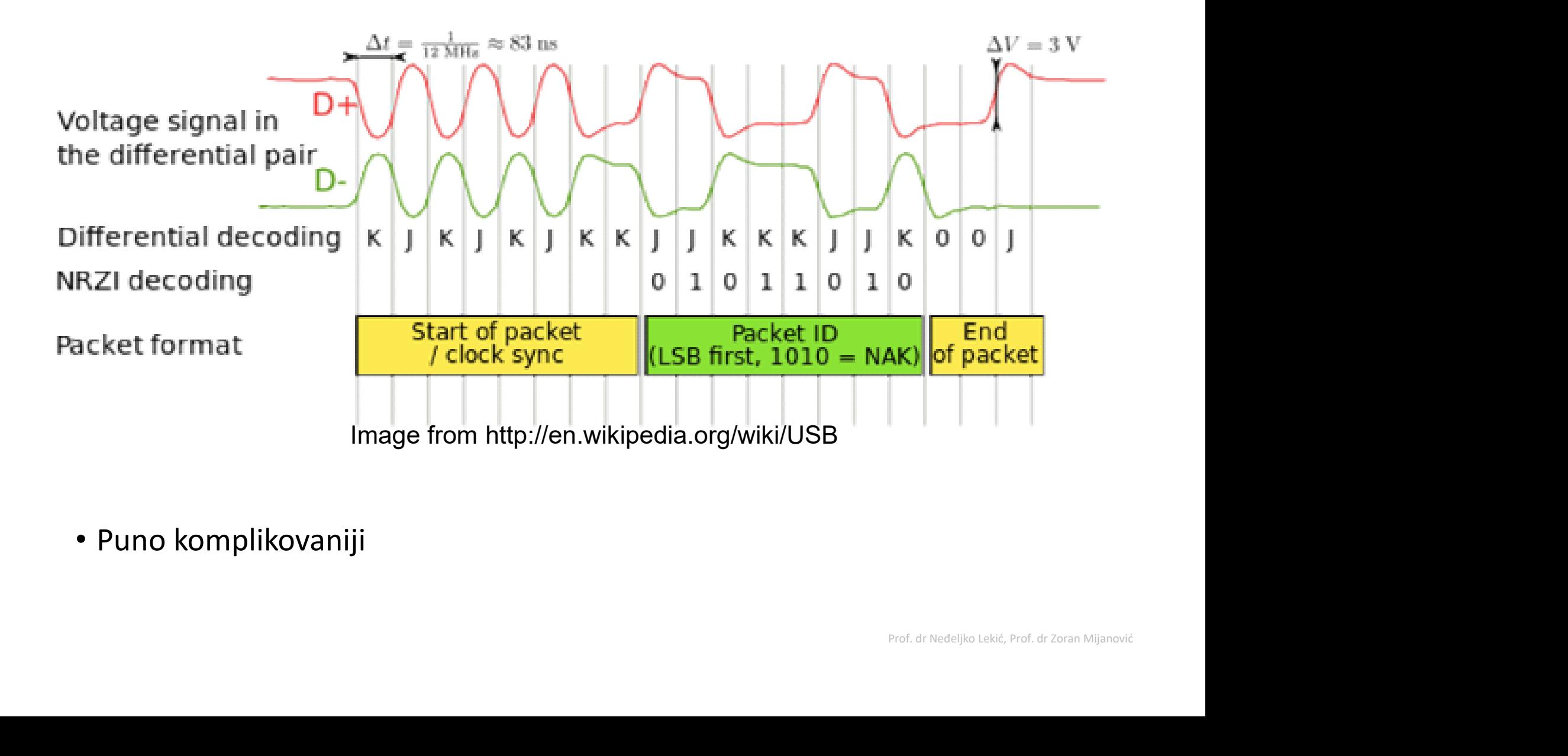

• Puno komplikovaniji

1. Okretanjem potenciometra kontrolisati intezitet sjaja LED, od minimalnog (dioda<br>ne sija), do maksimalnog sjaja. Kada intezitet sjaja pređe zadatu gornju granicu<br>oglasiti se zvučnim signalom veće frekvencije, a kada padn ne sija), do maksimalnog sjaja. Kada intezitet sjaja pređe zadatu gornju granicu oglasiti se zvučnim signalom veće frekvencije, a kada padne ispod donje granice zvučnim signalom niže frekvencije.

Napomena: preporučuje se upotreba map funkcije (2-1 bod).

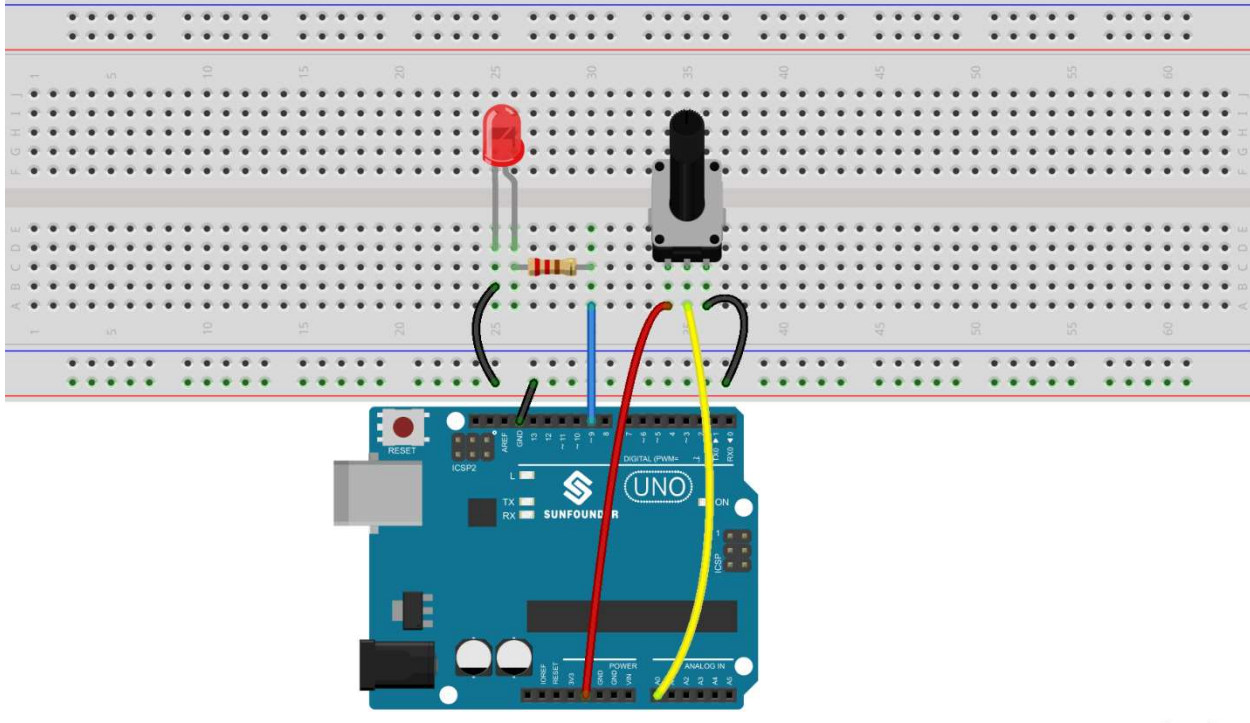

fritzing

2. Sastaviti kolo i napisati skeč koji uključuje LED kada postane mračno. Napomena: povezati fotootpornik u naponski djelilac Indikaciju aktivirati pomoću serijskog monitora, slanje poruke "START". Deativiranje obaviti slanjem poruke "STOP".

(3-2-1 boda).

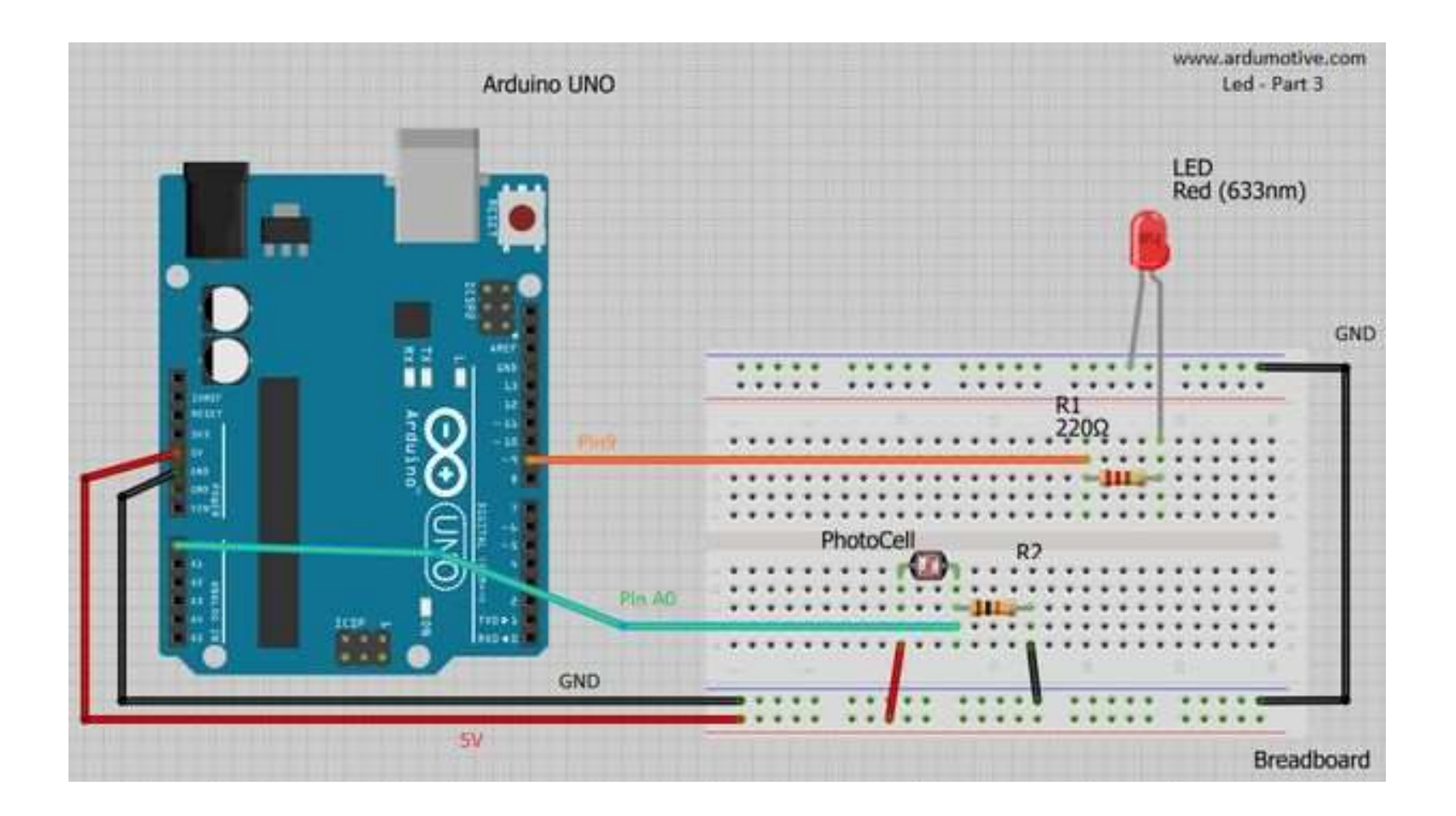

3. Upotrijebiti PWM za kontrolu inteziteta sjaja LED kao na slici:<br>— povezati tri LED na neki od PWM pinova (3, 5, 6, 9, 10 ili 11)<br>— ne zaboraviti upotrijebiti otpornik 220 Ω za ograničenje struje kroz diodu.<br>Osvietliaj

ebiti PWM za kontrolu inteziteta sjaja LED kao na slici:<br>– povezati tri LED na neki od PWM pinova (3, 5, 6, 9, 10 ili 11)<br>– ne zaboraviti upotrijebiti otpornik 220 Ω za ograničenje struje kroz diodu.<br>dioda podešavati slan ebiti PWM za kontrolu inteziteta sjaja LED kao na slici:<br>– povezati tri LED na neki od PWM pinova (3, 5, 6, 9, 10 ili 11)<br>– ne zaboraviti upotrijebiti otpornik 220 Ω za ograničenje struje kroz diodu.<br>dioda podešavati slan 3. Upotrijebiti PWM za kontrolu inteziteta sjaja LED kao na slici:<br>— povezati tri LED na neki od PWM pinova (3, 5, 6, 9, 10 ili 11)<br>— ne zaboraviti upotrijebiti otpornik 220 Ω za ograničenje struje kroz diodu.<br>Osvjetljaj

3. Upotrijebiti PWM za kontrolu inteziteta sjaja LED kao na slici:<br>— povezati tri LED na neki od PWM pinova (3, 5, 6, 9, 10 ili 11)<br>— ne zaboraviti upotrijebiti otpornik 220  $\Omega$  za ograničenje struje kroz c<br>Osvjetljaj di Ukoliko postane mračno, indicirati treperenjem crvene LED. U tom slučaju crvenon LED se ne može upravljati porukama sa serijskog monitora

(4-3-2 boda)

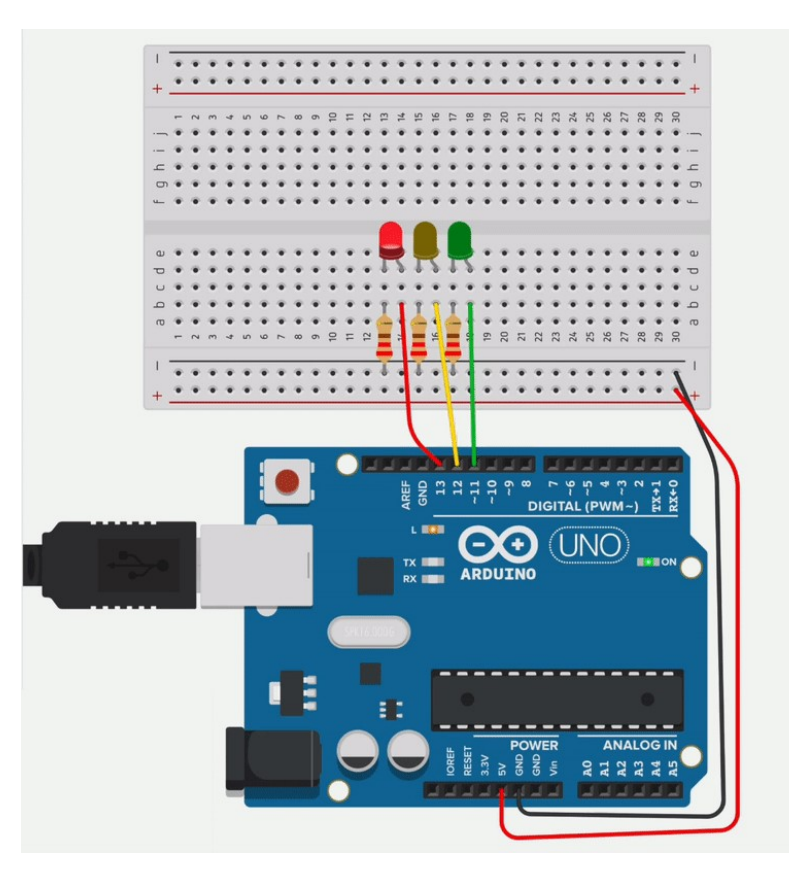

**4.** Napisati program koji mjeri temperaturu i vlažnost vazduha pomoću DHT11 senzora.<br>Informaciju o temperaturi i vlazi ispisati na četvorocifarskom sedmosegmentnom displeju i<br>Ispisom na na četvorocifarskom sedmosegmentnom **4.** Napisati program koji mjeri temperaturu i vlažnost vazduha pomoću DHT11 senzora.<br>Informaciju o temperaturi i vlazi ispisati na četvorocifarskom sedmosegmentnom displeju i<br>Ispisom na na četvorocifarskom sedmosegmentnom **4.** Napisati program koji mjeri temperaturu i vlažnost vaz<br>Informaciju o temperaturi i vlazi ispisati na četvorocifarsk<br>serijskom monitoru.<br>Ispisom na na četvorocifarskom sedmosegmentnom disp<br>Kada se pošalje poruka "Temp"

**4.** Napisati program koji mjeri temperaturu i vlažnost vazduha pomoću DHT11 senzora.<br>Informaciju o temperaturi i vlazi ispisati na četvorocifarskom sedmosegmentnom displeju i<br>serijskom monitoru.<br>Ispisom na na četvorocifar **4.** Napisati program koji mjeri temperaturu i vlažnost vazduha pomoću DHT11 senzora.<br>Informaciju o temperaturi i vlazi ispisati na četvorocifarskom sedmosegmentnom displeju i<br>serijskom monitoru.<br>Ispisom na na četvorocifar **4.** Napisati program koji mjeri temperaturu i vlažnost vazduha pomoću DHT11 senzora.<br>Informaciju o temperaturi i vlazi ispisati na četvorocifarskom sedmosegmentnom displeju i<br>serijskom monitoru.<br>Kada se pošalje poruka "Te **4.** Napisati program koji mjeri temperaturu i vlažnost vazduha pomoću DHT11 senzora.<br>Informaciju o temperaturi i vlazi ispisati na četvorocifarskom sedmosegmentnom displeju i<br>serijskom monitoru.<br>Kada se pošalje poruka "Te 4. Napisati program koji mjeri temperaturu i vlažnost vazduha p<br>Informaciju o temperaturi i vlazi ispisati na četvorocifarskom sed<br>serijskom monitoru.<br>Ispisom na na četvorocifarskom sedmosegmentnom displeju up<br>Kada se poša 4. Napisati program koji mjeri temperaturu i vlažnost vazduha pom<br>Informaciju o temperaturi i vlazi ispisati na četvorocifarskom sedmos<br>serijskom monitoru.<br>Ispisom na na četvorocifarskom sedmosegmentnom displeju upravl<br>Kad 4. Napisati program koji mjeri temperaturu i vlažnost vazduh<br>Informaciju o temperaturi i vlazi ispisati na četvorocifarskom s<br>serijskom monitoru.<br>Ispisom na na četvorocifarskom sedmosegmentnom displeju<br>Kada se pošalje poru 4. Napisati program koji mjeri temperaturu i vlažnost va<br>Informaciju o temperaturi i vlazi ispisati na četvorocifarsk<br>serijskom monitoru.<br>Ispisom na na četvorocifarskom sedmosegmentnom dis<br>Kada se pošalje poruka "Temp" pri

- 
- 
- 
- 

### (6-5-4 bodova).

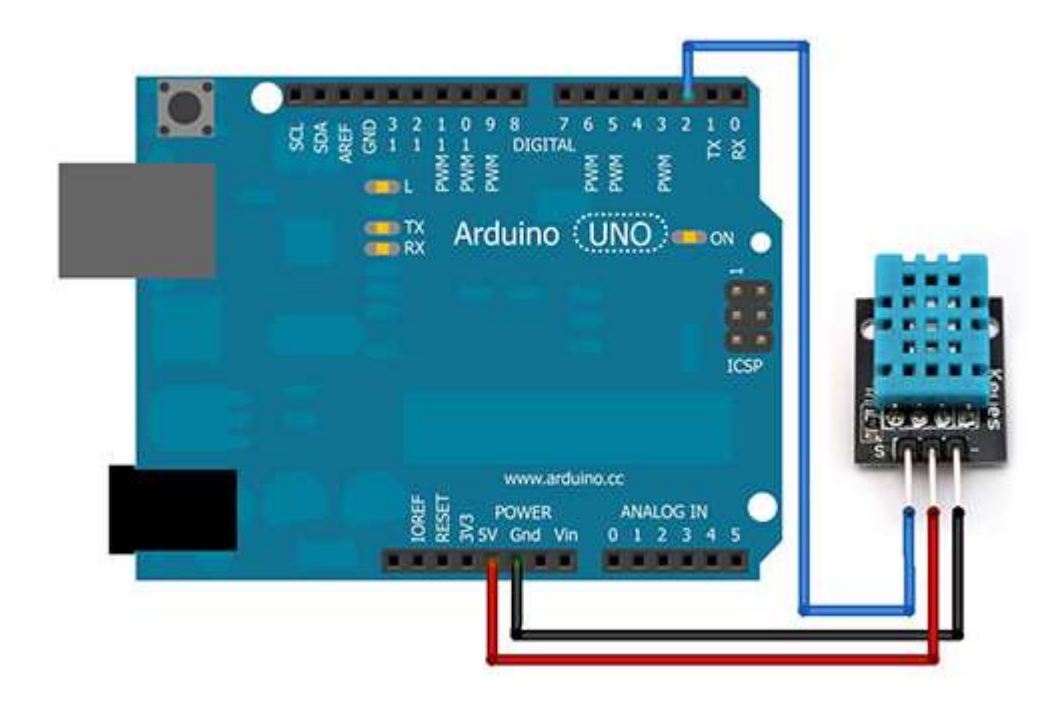